## DAWAN

Plande la formation

[www.dawa](https://www.dawan.fr)n.fr

# Formation Sketchup Pro : Initiation + Approfondissement

## Formation éligible au CPF, contactez-nous au 22 519 09

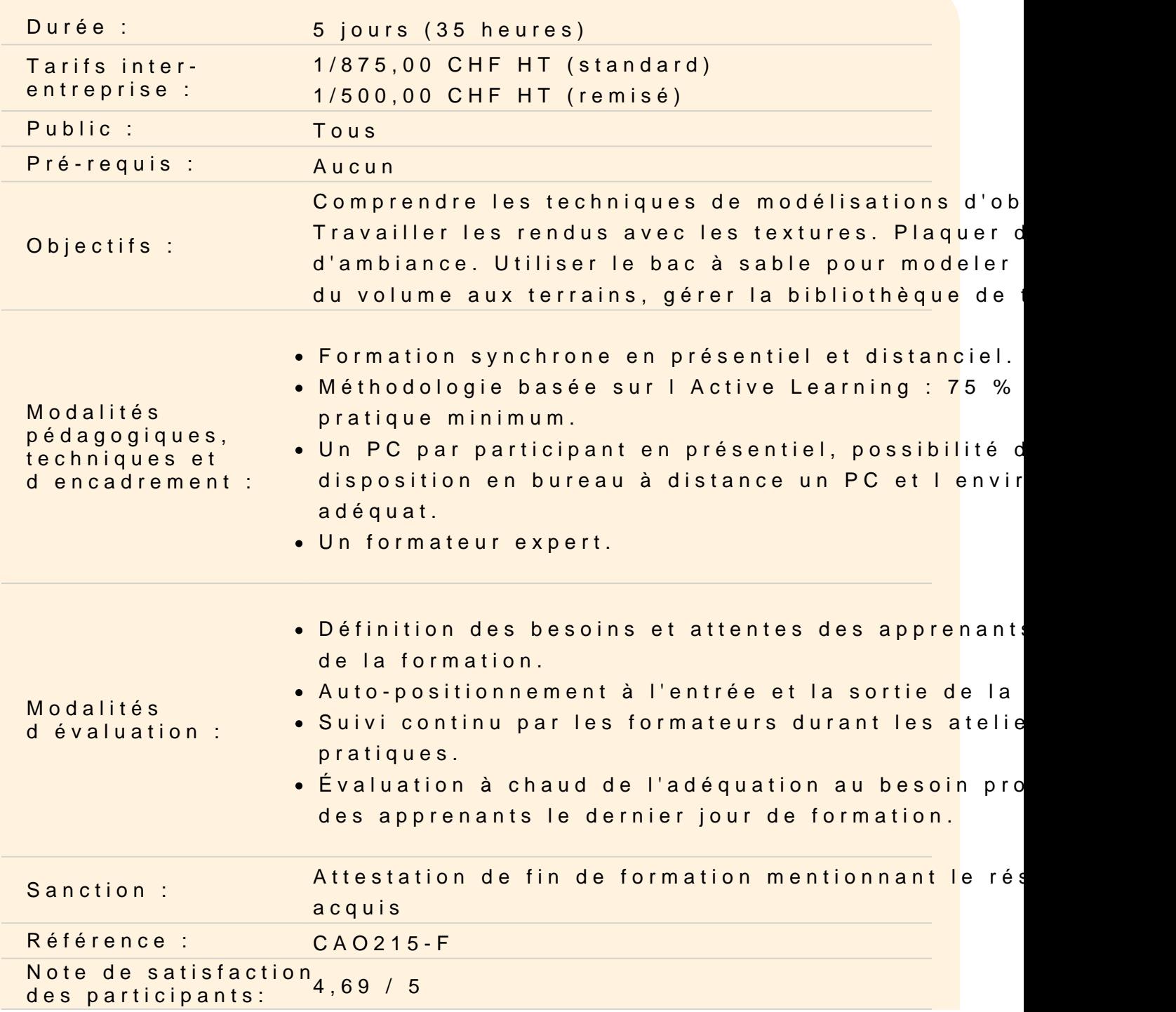

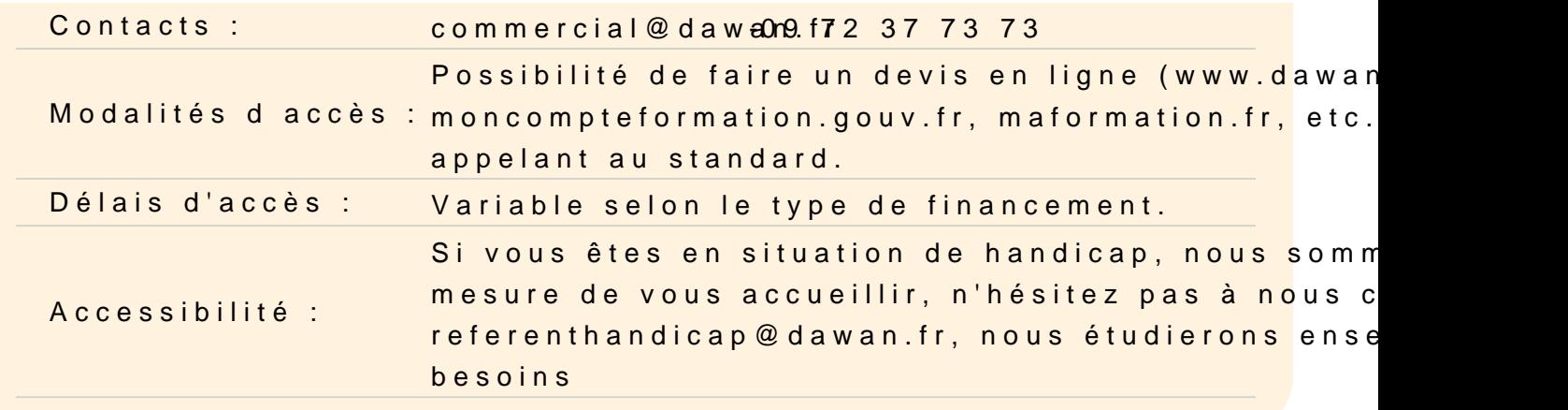

#### Prendre en main Sketchup

Découvrir l'interface Parcourir les différents menus et barres d'outils Parcourir les différentes fenêtres : Styles, Composants, Scène... Organiser les palettes Définir les unités de mesure Découvrir le panneau « info sur l entité » Découvrir les principaux outils de modélisation 2D

#### Travailler les rudiments de la modélisation

Utiliser les outils de positionnement : Orbite, Panoramique, Zoom... Utiliser les outils de remplissage : Effacer, Colorier Utiliser les outils de forme : Ligne, Arc, Rectangle, Cercle... Utiliser les outils de mesure Utiliser les outils de dessin 3D Maîtriser l'outil pousser/tirer Déplacer/copier Créer un réseau rectangulaire - options Créer un réseau polaire - options Utiliser rotation et pivoter autour de vos modèles Maîtriser l'outil suivez moi - subtilités Utiliser l'outil Intersection Aligner les axes et les vues Atelier : Modéliser une cabane de jardin

Travailler avec les groupes

Comprendre pourquoi travailler avec des groupes

Grouper un ou des objets

Nommer un groupe

Éditer un groupe

Sortir de l'éditeur de groupe

Éclater un groupe

Utiliser les opérations booléennes sur des groupes :

- Enveloppe externe
- Union
- Soustraction
- Intersection
- Découpe
- Division

## **Atelier : Modéliser des éléments plus complexes et exploitant ces nouveaux outils**

## **Travailler avec les composants**

Comprendre pourquoi travailler avec des composants Créer un composant à partir d'objets - options Choisir le point d'insertion Dupliquer et modifier le composant Observer les conséquences sur les autres composants Rendre un composant unique **Atelier : Créer un composant, le dupliquer plusieurs fois, en rendre un unique, modifier l'original, observations...**

## **Apprendre à utiliser les balises (calques)**

**exemple, mobilier, structure, décoration...**

Créer des balises Nommer et attribuer une couleur Rendre une balise courante Placer des groupes ou composants sur des balises Placer des groupes ou composants d'une balise à une autre Masquer une balise **Atelier : Organiser un projet en plaçant les objets sur différentes balises, par**

### **Utiliser les scènes**

Mémoriser plusieurs scènes Créer, Nommer, Supprimer Mettre à jour les scènes après modifications Régler les transitions entre les scènes **Atelier : Créer plusieurs scènes dans un projet**

#### **Utiliser les textures**

Informations sur les textures Positionner et orienter le sens de la texture Mettre à l'échelle une texture Appliquer une texture sur un élément courbe Ajouter une texture dans la palette de SketchUp Utiliser l'outil pot de peinture et l'outil pipette **Atelier : Créer et appliquer des textures à des objets**

#### **Plaquer des photos**

Importer une texture à partir d'une image Texturer à partir de photos Réduire la taille de votre photo Uniformiser votre photo **Atelier : Plaquer une photo sur un volume 3D et la positionner à la bonne échelle**

#### **Les outils bac à sable**

Outil modeler, Diviser Surfaces, Smoove, Gratter, Retourner l'arête, Projeter, Ajouter des détails Créer un terrain à partir de contours, à partir de zéro Projeter une surface sur votre terrain Ajouter des détails Modéliser un talus **Atelier : créer un jardin en relief, modeler un terrain avec des contours**

#### **Travailler à partir d'un DWG / DXF**

Connaître les caractéristiques du DWG / DXF avant l'importation Importer un DWG / DXF – options à l'importation Observer le comportement de SketchUp par rapport au DWG / DXF – textes, cotes, calques / balises

Modéliser à partir du DWG / DXF importé **Atelier : Importer un DWG / DXF d'un bâtiment et le modéliser**

#### **Travailler avec une photo adaptée**

Comprendre les règles de prises de vue pour travailler à partir d'une photo adaptée Importer une image en tant que photo adaptée Positionner la grille de perspective du plan X;Z Positionner la grille de perspective du plan Y;Z Positionner l'origine Ajuster l'échelle Insérer une deuxième photo adaptée Modéliser à partir des deux photos adaptées Insérer un élément scénographique dans le modèle **Atelier : à partir de 2 photos d'un bâtiment, modéliser ce dernier et y insérer à l'échelle un autre projet sketchUp.**

#### **Utiliser des ressources / Extensions**

Télécharger des composants via la banque de modèle 3D Utiliser des composants Télécharger des Extensions via la collection d'extension, par exemple, 1001 Bits-tools Créer des murs, des ouvertures Créer un escalier Ajouter des aménagements intérieurs Appliquer des textures, des styles **Atelier : Modéliser et aménager un appartement...**

#### **Maîtriser le rendu**

Utiliser les différents styles graphiques Mettre du brouillard Afficher les ombres Paramétrer les ombres Options d'affichage d'une scène à partir d'une photo adaptée **Atelier : donner une ambiance à une scène simple**

#### **Exporter des images**

Exporter en PDF Paramétrer le PDF

## Exporter en EPS Paramétrer l'EPS **Atelier : Paramétrer et exporter le dessin au format PDF / EPS**

#### **Exporter des modèles 3D**

Comprendre pourquoi exporter le projet sketchUp en modèle 3D Choisir parmi les types de formats proposés Paramétrer l'export en fonction du format **Atelier : Exporter au format OBJ puis importer dans un modeleur type Blender, observations.**

#### **Création d'animation**

Utiliser la scène Création et lecture d'une visite virtuelle à partir d'une scène

### **Préparer le modèle pour l'envoyer vers Layout**

Astuces : diviser le modèle (exemple contexte + projet) Bien gérer les calques dans le modèle Organiser les scènes pour la présentation Envoyer vers Layout Choisir le modèle de présentation Créer des présentations avec Layout Fonction de base (1 scène) Extensions : Create Layout File pour exporter toutes les scènes Importer depuis layout Configurer ses formats de papier, marges **Atelier : à partir d'un projet existant, préparer les styles, scènes et l'envoyer vers Layout**

#### **Comprendre les fonctionnalités de Layout**

Auto-texte (numéro de page, titre…) Gestion des calques dans layout Insérer du contenu (image, SKP, DWG…) Utiliser grilles de mise en page, accrochages Créer de masque Régler les échelles Mettre à l'échelle

Gérer les effets des vues (ombre, brouillard…) Utiliser les calques du modèle **Atelier : préparer les mise en page du modèle SketchUp**

#### **Annoter**

Tracer des lignes en utilisant les vues Placer des hachures Insérer des éléments scrapbook Placer du texte Coter les présentations **Atelier : Coter et annoter les présentations**

#### **Exporter les présentations**

Choisir son format d'export : image, pdf, dwg Configurer les exports **Atelier : Exporter les présentations finalisées**